## **CSE 3461 W04**

Widgets

# What is a Widget?

- A self-contained screen object
- Also called a control
- Examples of widgets:
	- buttons, check boxes, lists, scrollbars

# **Outline**

- What is a widget?
- Buttons
- Combo boxes
- Text components
- Message boxes

#### Properties of Widgets • A widget is usually manipulable – it has some *behaviour*, meaning that it responds to the user's actions on them • visually, by changing their appearance • auditorially, by producing a sound • Widgets are used for both input and output – For input: user provides information to application, specifies commands to be performed – For output: application provides information to user (such as the application status) • A widget may contain other widgets

2

#### Widgets are Important

- Widgets:
	- are the most obvious visual contribution of **GUIS**
	- are the basic building blocks of graphical user interfaces (GUIs)

5

7

– provide a means of "communication" between users and software

# Using Widgets

- can make use of pre-defined widgets or create new ones
	- a set of pre-defined widgets is included in the user interface toolkit (such as Swing)
	- sometimes referred to as the "set of canned controls"
- user interface toolkit also provides:
	- a mechanism to display widgets (layout management)
	- a means to design new widgets

#### Using Widgets

- Design questions
	- what widget (or set of widgets) is appropriate for this task?
	- what layout is appropriate for these widgets
		- given the available screen real estate
	- Is this widget intuitive to use?
		- does it make use of metaphors of physical controls from the real-world?

# **Outline**

- What is a widget?
- Buttons
- Text components
- Combo boxes
- Message boxes

8

#### Imperative Controls

- typically, imperative control that says: "take this action and take it immediately"
	- the recipient of the action might be already implied
	- e.g., the recipeint of the "close" on the toolbar is always the toolbar's window
	- the recipient might be modifiable
		- e.g., the recipient of the "bold" command in a word processing application has a default recipient, but it can be changed
- imperative control has a **<verb> <noun>** structure

9

#### Push Buttons

- The most common type of button
- Identified by visual features that suggest *pressability*
	- simulated 3D raised aspect
		- shadow on right and bottom; highlight on top and left
		- shows whether the button is raised or indented
	- buttons might also be "painted" on the screen
		- they don't actually "move" when clicked
		- this provides poor visual information

10

# Push Buttons • A button is pushed to invoke a command – with mouse: command executes as soon as the user clicks (a mouse click is the sum of mouse pressed and released; as opposed to mouse press or mouse release) ActionListener – keyboard: keyboard: button needs focus, command executes with key press (as opposed to key release) • Button needs to indicate to the semantics of the command that it invokes – it can do this with an icon, text, or both

Examples of Push Buttons Grouping Menu Toolbar Image Colors Layers Selections Mask **Ctrl+l**  $D \in \mathbf{N} \oplus \mathbf{I} \odot \mathbf{A} \oplus \mathbf{B}$  $Cut+M$ <sup>●●</sup> Mirror  $\blacksquare$   $\oslash$   $\parallel$  $\blacksquare$   $\blacksquare$   $\blacksquare$   $\blacksquare$ Ø Rotate.  $C$ trl+R Help Display large text and icons on palett Push button Push button Push button Display flat style toolbar **Excelle Automatic Roll In** 12

# Three Devices for Organizing Push Buttons

#### • Groupings:

- one or more buttons in proximity
- meaning signaled by text or icon

#### • Menus:

- a collection of buttons in a list
- the list appears and disappears
	- dependent upon a button action
- meaning typically signaled by text or icon
- relative position in list carries meaning too

13

# Three Devices for Organizing Push Buttons

- Toolbars:
	- a collection of buttons, typically organized horizontally
	- the collection is *persistent*
	- appropriate for commonly used functions (we'll contrast later with menus)
	- meaning typically signaled by an icon
		- text is *less opaque*, but this is a compromise to cope with reduced screen real estate

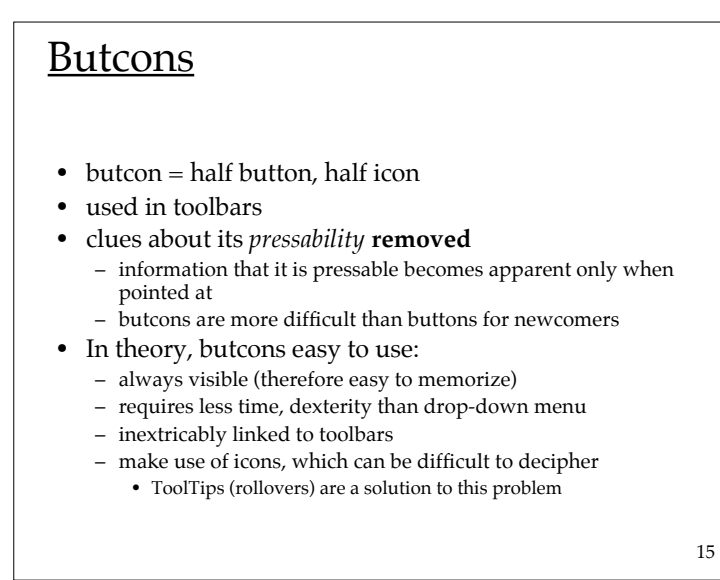

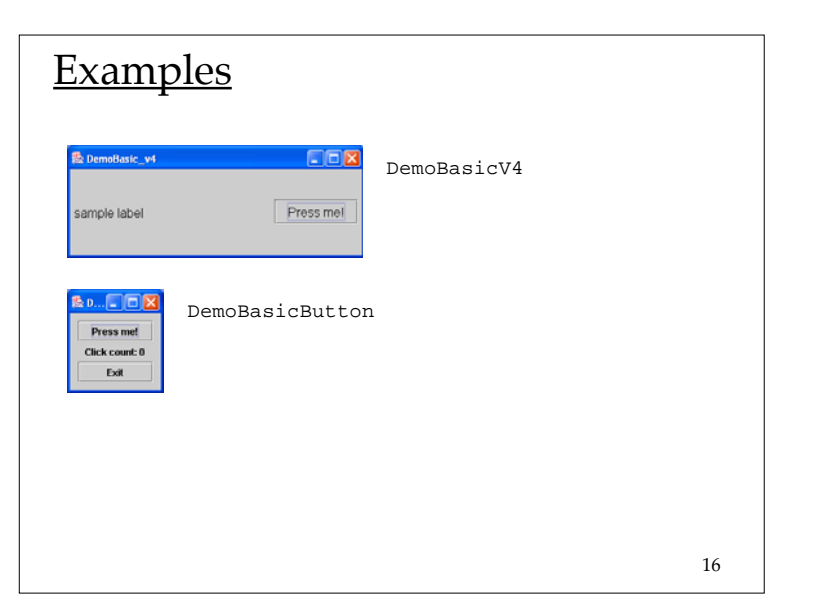

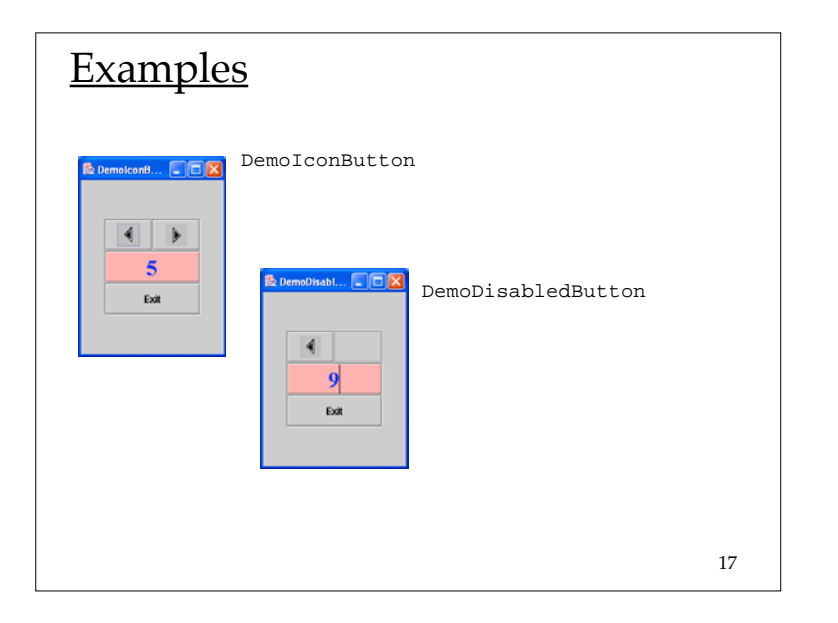

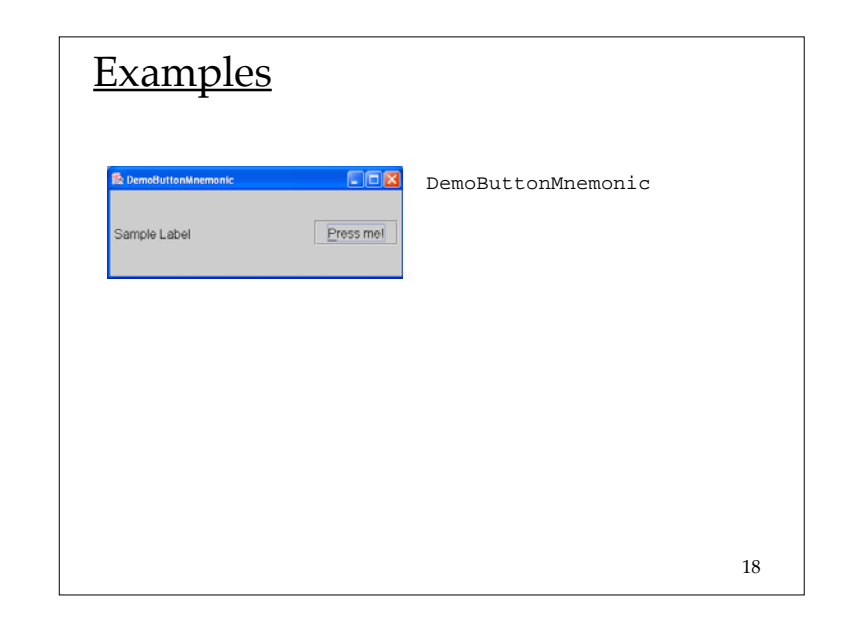

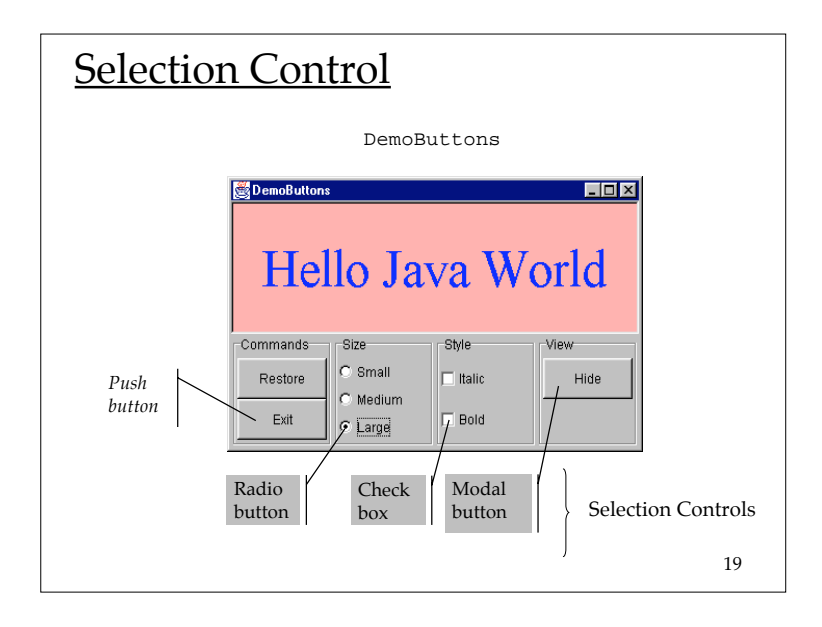

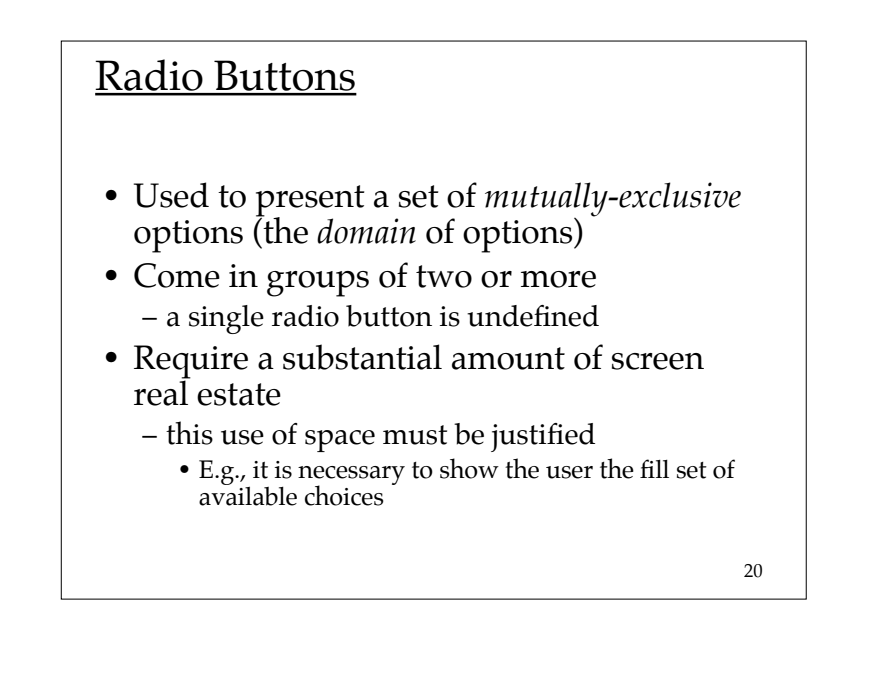

## Radio Buttons

- The domain of options must be:
	- finite
	- small
	- mutually exclusive
- The name "radio button" is derived from the selector buttons used to select pre-set radio stations

21

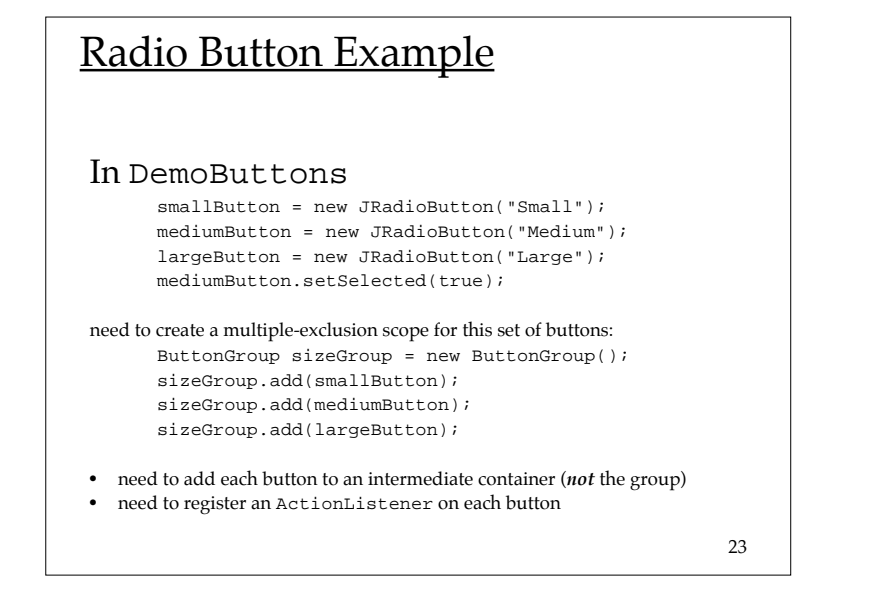

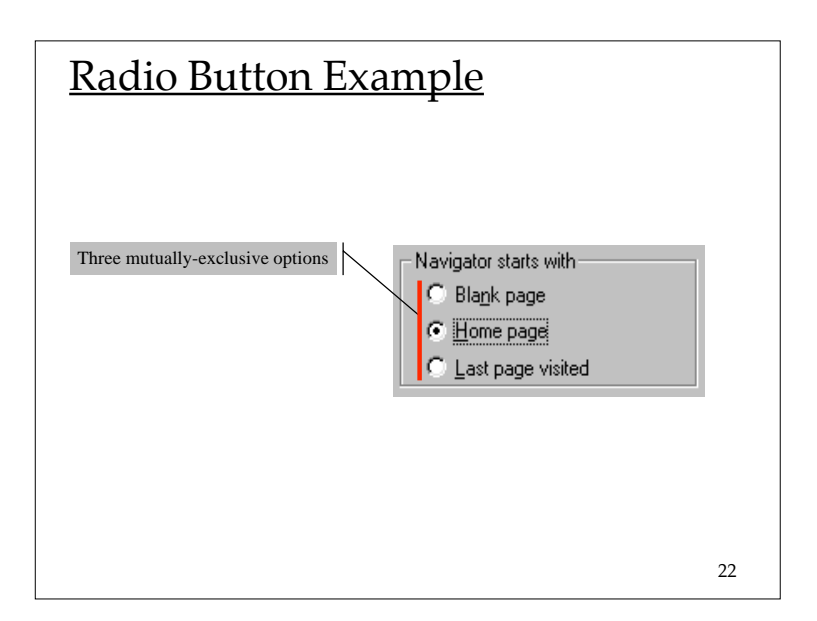

# Check boxes

- One of the first visual controls invented
- Used to select or deselect an option
- The check mark provides feedback
- Primarily text-based
	- the graphic supports the text, not the other way around

# push button <del>-></del> butcons checkbox  $\rightarrow$  ??

- The push button evolved into the butcon
	- its text was replaced with an icon
	- it was migrated on the toolbar
- What is the equivalent for a check box?
	- if we press a button and it stays recessed ("pushed in")
	- the button *latches*
	- this is the same as a check box
	- <sup>a</sup>*latching butcon* is equivalent to a checkbox
	- allows us to dispense with text

25

# Check boxes

- Checkboxes are appropriate when:
	- the feature or characteristic has precisely two states  $(e.g., lightbulb = on \mid off)$
	- States are appropriately described as being "enabled"/"disabled" or "on"/ "off"
- Checkboxes are inappropriate when:
	- the feature or characteristic has more than two states  $(e.g., season = spring | summer | autumn | winter)$
	- enabled/on and disabled/off are inappropriate descriptions of the states (e.g., gender  $=$  male  $\perp$ female)

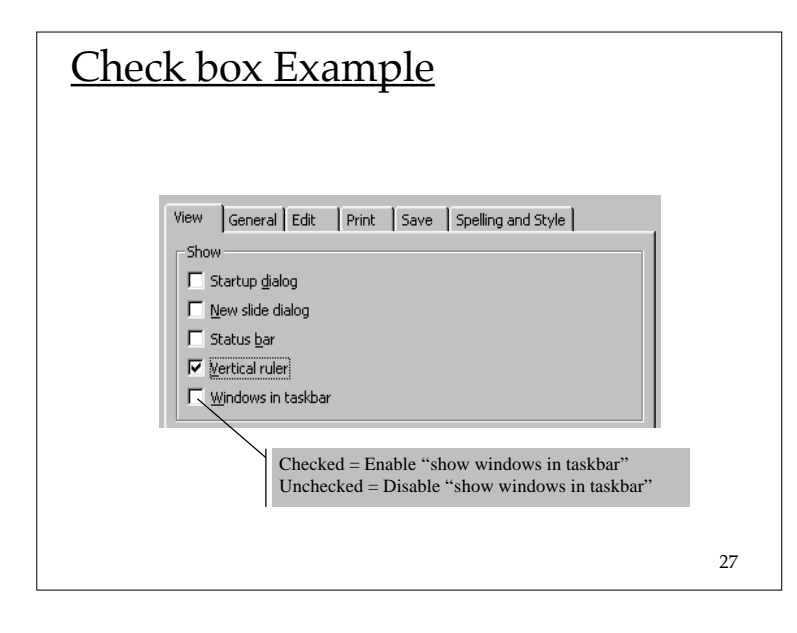

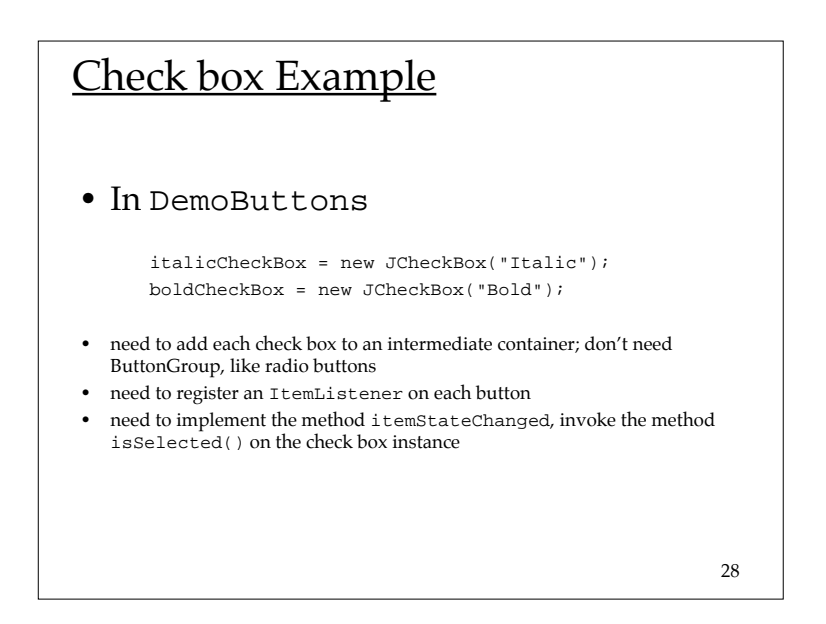

### Modal Buttons

- Also called flip-flop button
- Used to select from multiple options
- Looks like a push button
	- When you push it, the selected option changes
	- Should the user interpret the button text as
		- a description of the currently-selected option
		- a description of the option that will be selected if the button is pushed
		- *Need to spell it out clearly*
- A hybrid of a push button and a radio button

29

### Modal Button Example

#### • In DemoButtons

showHideButton = new JToggleButton("Hide");

- The text on the button is the button's *action command*
- •register an ActionListener on the button
- • all instances of ActionEvent that are generated by the toggle button have an associated *action command*
- use the method getActionCommand() to determine what it is

30

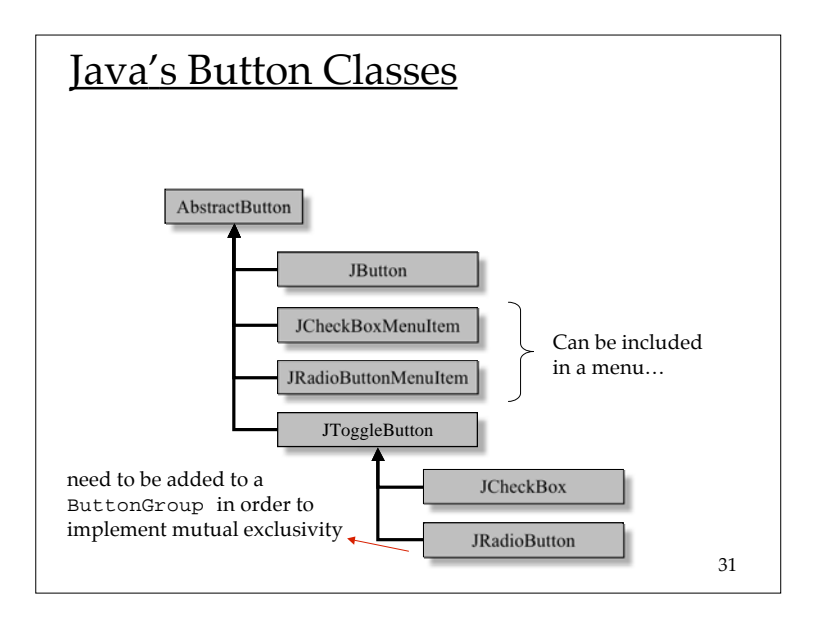

# **Outline**

- What is a widget?
- Buttons
- Combo boxes
- Text components
- Message boxes

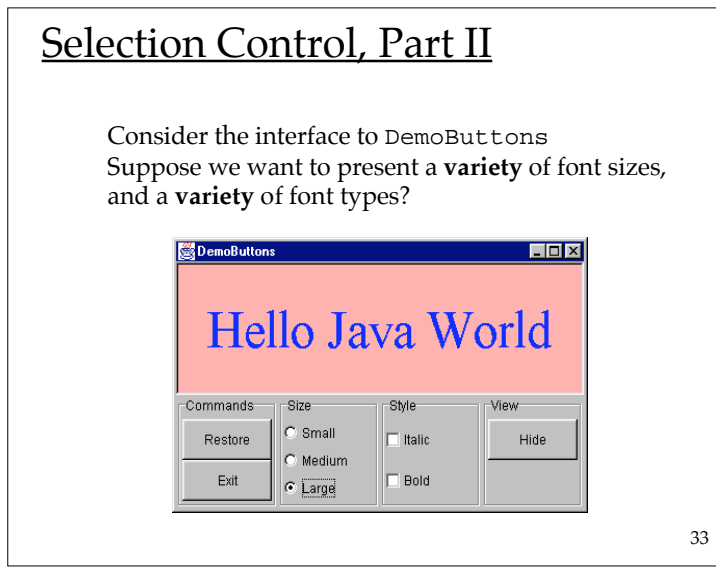

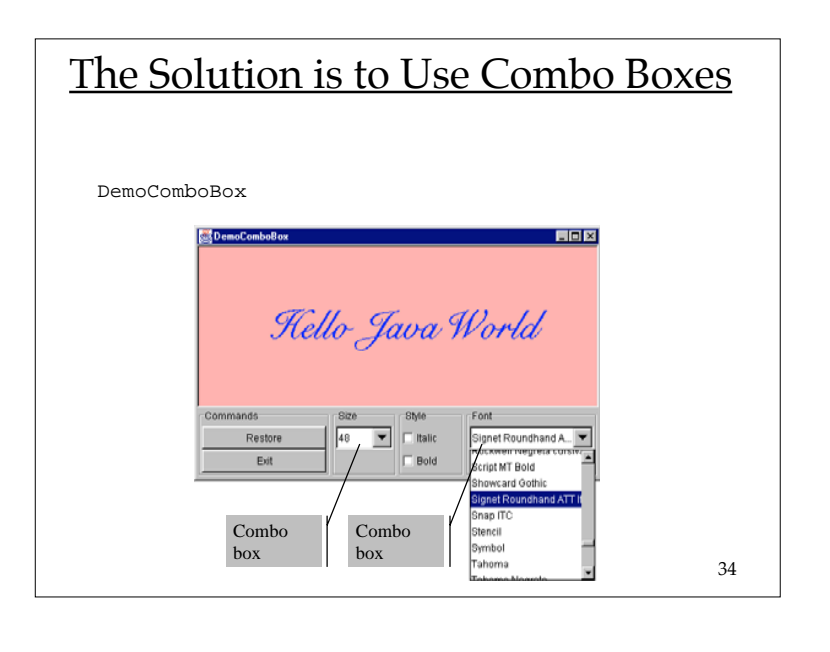

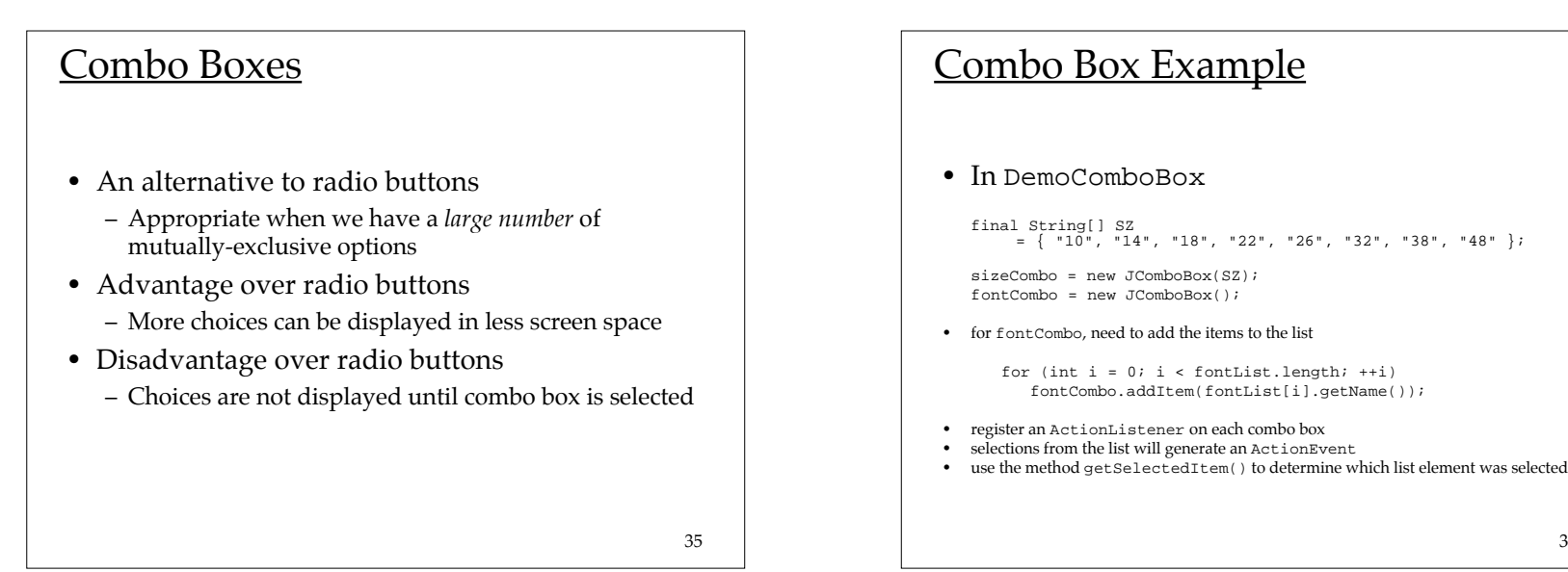

# Outline

- What is a widget?
- Buttons
- Combo boxes

#### • Text components

• Message boxes

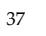

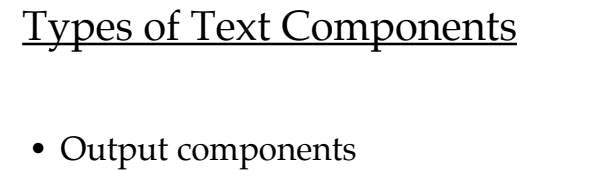

- cannot be edited
	- Labels, Labeled borders (JLabel, TitledBorder)
	- Tool tips, Message Boxes
- Input/output components
	- can be edited
		- Text fields, Text areas, Editable combo boxes
		- Dialog boxes

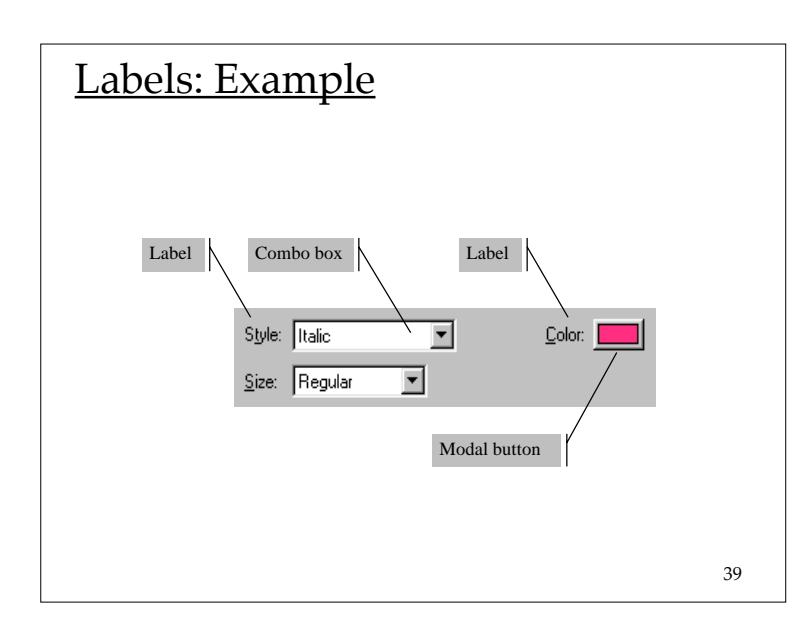

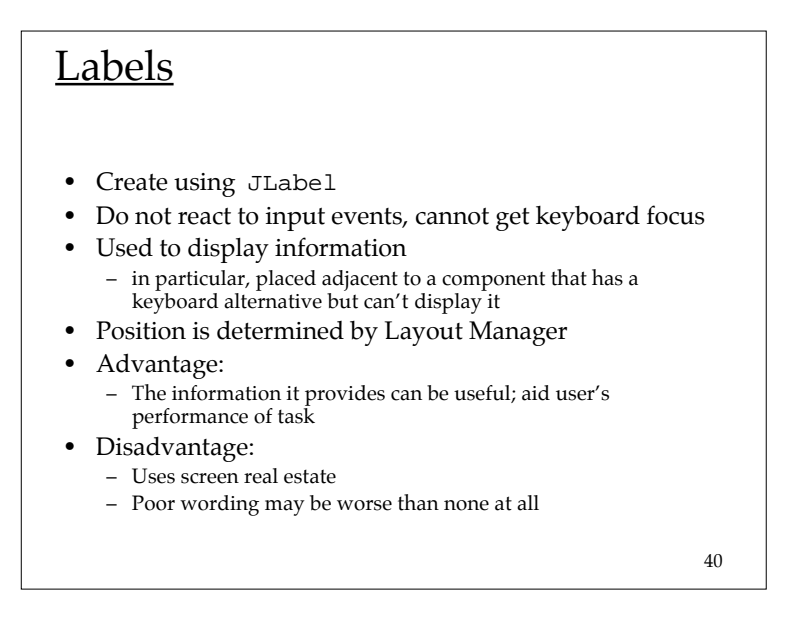

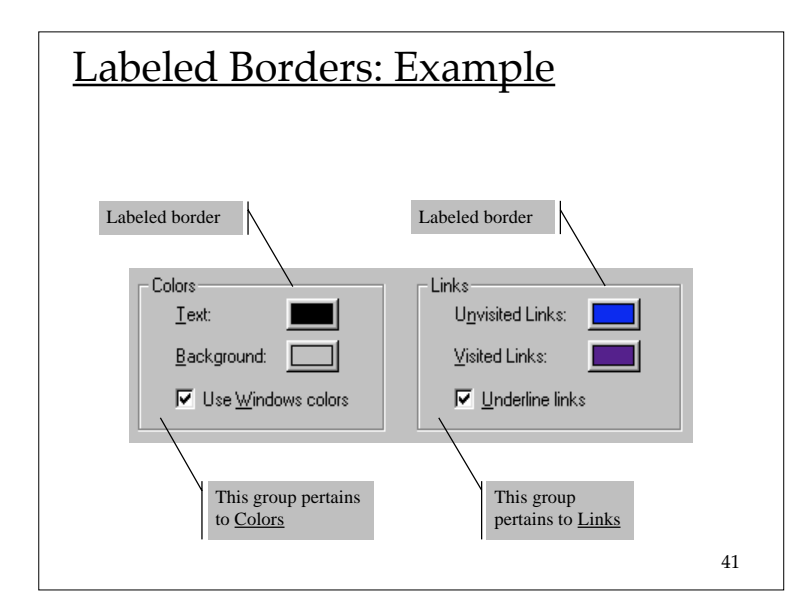

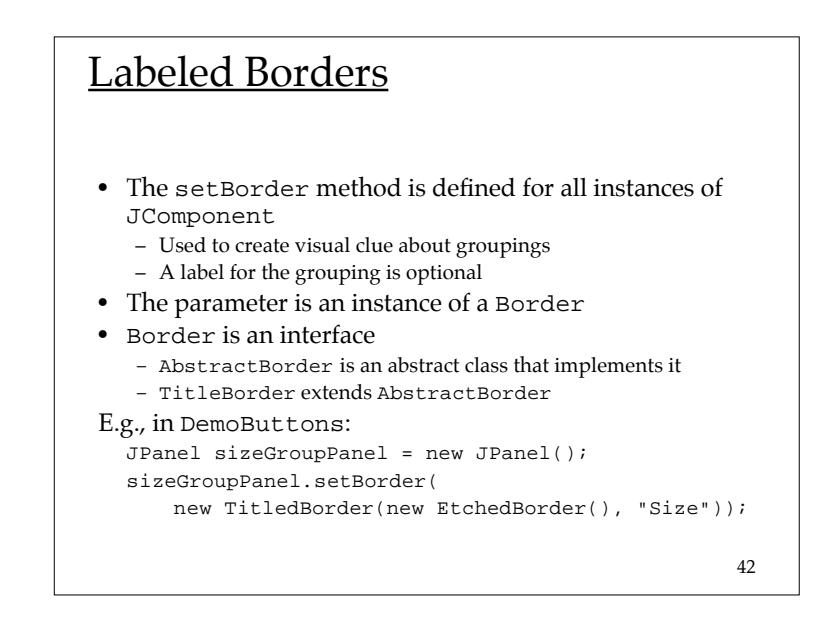

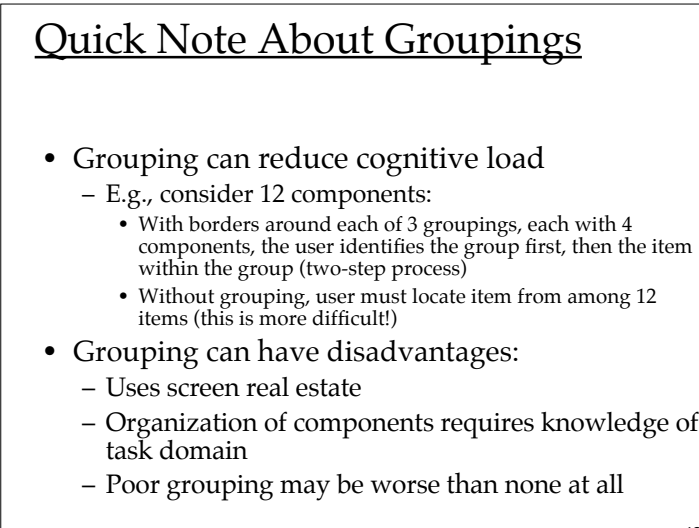

43

### Text Fields and Text Areas

- Different types:
	- Text Field: single line
	- Text Area: multiple lines
	- The abstract class JTextComponent has the subclasses JTextField, JTextArea
- Challenges for design:
	- How to validate the text that has been input?
	- How to navigate within and between text elements?

### Editable Combo Boxes

- Similar to a combo box, except that user may also enter text directly
- Same challenges as text fields and areas – validation, navigation
- Editable and non-editable combo boxes are both instantiated from JComboBox
	- use the methods: setEditable(true), setEditable(false)

45

# Navigation

- All components have a *focus state*
	- The possible focus states are *in focus* or *out of focus*
	- For a key press to affect a component, the component must have focus
	- Visual clues are given to show which component has focus
		- I-beam cursor appears, special highlighting
- Every time the focus changes, a FocusEvent is generated
	- a component loses focus, another gains focus,

46

#### **Navigation**

- A component generally gains the focus by the user:
	- clicking it
	- tabbing to it, or
	- otherwise interacting with a component.
- A component can also be given the focus programmatically
	- e.g., a component can request the focus when its containing frame or dialog is made visible
- The focus traversal policy determines the order in which a group of components are navigated

**DemoLookAndFeel.java** Metal (java) Motif Windows File Edit View Font File Edit View Font H File Eart View Font Help · Metal CDEMotif CDEMotif COEMON Hello Java World Hello Java World Hello Java World Current look and feel Mindow Current look and feel Metal Current look and feel CDE/Mobil 48

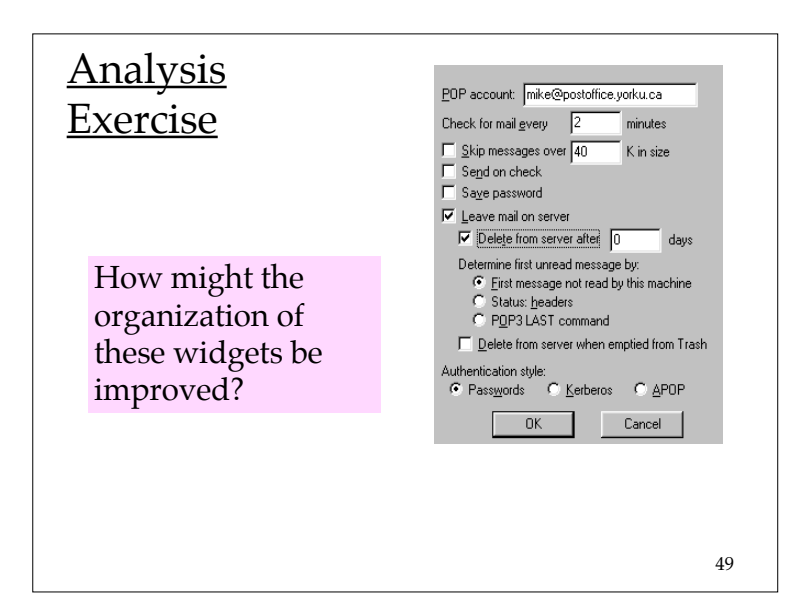

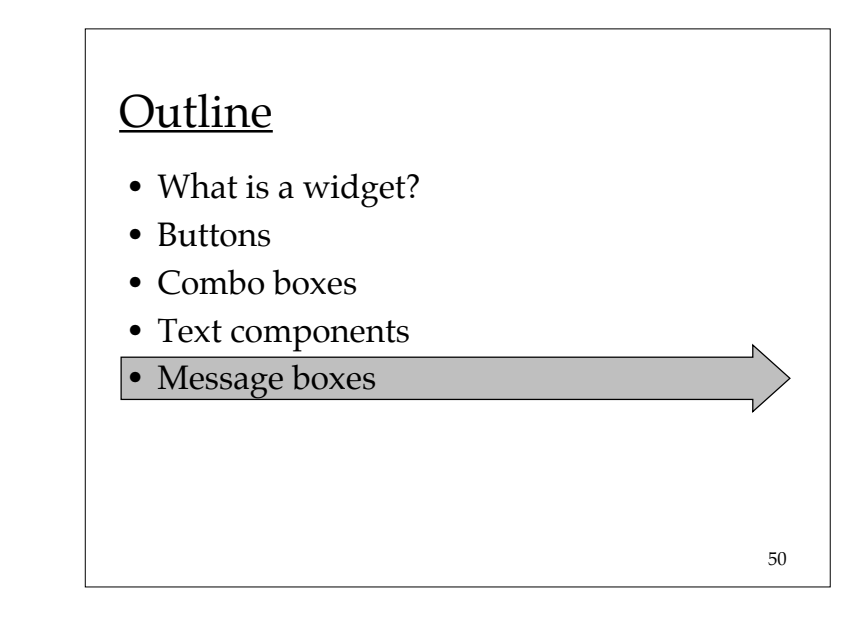

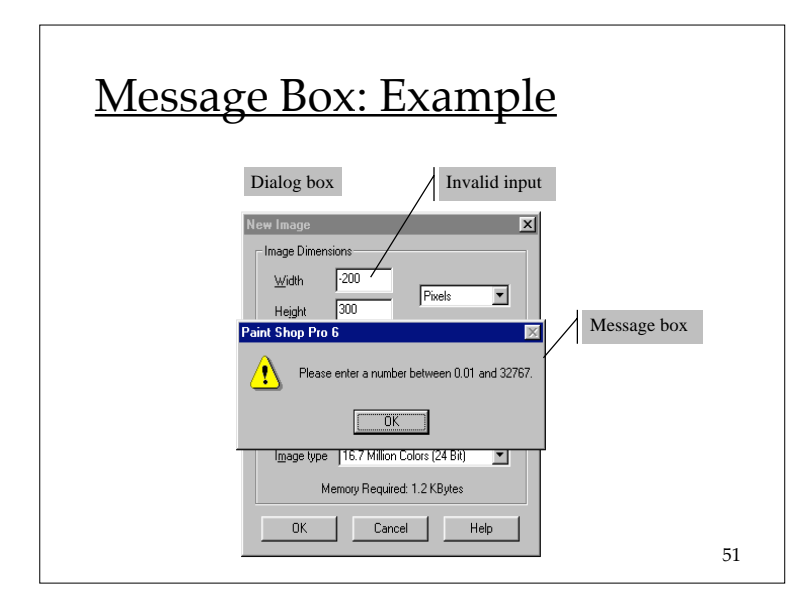

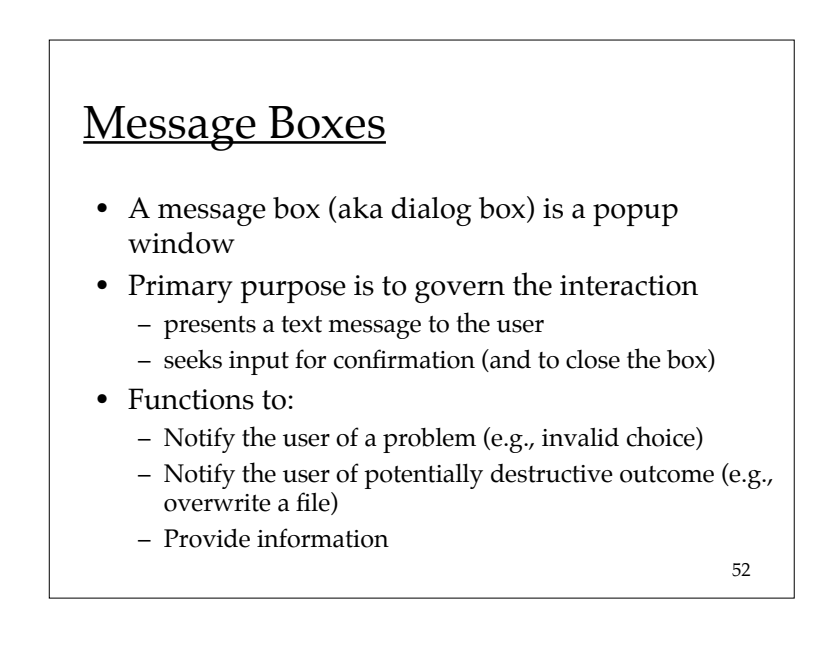

# Message Boxes (2)

- Advantage
	- Comprehensive messages are possible (unlike tool tips)
- Disadvantage
	- Slows interaction (because underlying thread is halted until confirmation is received)

# Behaviour of Message Boxes

- $\bullet$  Message boxes demand immediate attention
	- can't close the message box (user is required to make a choice or to provide confirmation)
	- user is not able to make use of other widgets